Title stata.com

```
graph twoway bar — Twoway bar plots
```

Description Quick start Menu Syntax
Options Remarks and examples Reference Also see

# **Description**

twoway bar displays numeric (y,x) data as bars. twoway bar is useful for drawing bar plots of time-series data or other equally spaced data and is useful as a programming tool. For finely spaced data, also see [G-2] graph twoway spike.

Also see [G-2] graph bar for traditional bar charts and [G-2] graph twoway histogram for histograms.

## **Quick start**

Bar graph

```
A horizontal bar graph
twoway bar y x, horizontal

Bar graph with bars 0.8 times the default width
twoway bar y x, barwidth(.8)

Bars that extend from 0 when the range of y does not include 0
twoway bar y x, base(20)

Add the title "My Title" to the graph
twoway bar y x, title("My Title")

Same as above, but add a title "X variable" to the x axis
twoway bar y x, title("My Title") xtitle("X variable")

Same as above, but with separate graph areas for each value of catvar
twoway bar y x, xtitle("X variable") by(catvar, title("My Title"))
```

### Menu

```
Graphics > Twoway graph (scatter, line, etc.)
```

# **Syntax**

 $\underline{\mathsf{tw}}$ oway bar yvar xvar [if] [in] [, options]

| options                                            | Description                                                                                                    |
|----------------------------------------------------|----------------------------------------------------------------------------------------------------|
| <pre>vertical horizontal base(#) barwidth(#)</pre> | vertical bar plot; the default horizontal bar plot value to drop to; default is 0 width of bar in <i>xvar</i> units |
| barlook_options                                    | change look of bars                                                                                                 |
| colorvar_options                                   | change color of bars based on values of a variable                                                                  |
| marker_label_options                               | add marker labels; change look or position                                                                          |
| axis_choice_options                                | associate plot with alternative axis                                                                                |
| twoway_options                                     | titles, legends, axes, added lines and text, by, regions, name, aspect ratio, etc.                                  |

Options base() and barwidth() are *rightmost*, and vertical and horizontal are *unique*; see [G-4] **Concept: repeated options**.

# **Options**

vertical and horizontal specify either a vertical or a horizontal bar plot. vertical is the default. If horizontal is specified, the values recorded in *yvar* are treated as *x* values, and the values recorded in *xvar* are treated as *y* values. That is, to make horizontal plots, do not switch the order of the two variables specified.

In the vertical case, bars are drawn at the specified xvar values and extend up or down from 0 according to the corresponding yvar values. If 0 is not in the range of the y axis, bars extend up or down to the x axis.

In the horizontal case, bars are drawn at the specified xvar values and extend left or right from 0 according to the corresponding yvar values. If 0 is not in the range of the x axis, bars extend left or right to the y axis.

base(#) specifies the value from which the bar should extend. The default is base(0) when 0 falls between the minimum and maximum of *yvar*. Otherwise, the default base is the value of *yvar* closest to 0.

barwidth(#) specifies the width of the bar in xvar units. The default is width(1). When a bar is plotted, it is centered at x, so half the width extends below x and half above.

barlook\_options set the look of the bars. The most important of these options is color(colorstyle), which specifies the color and opacity of the bars; see [G-4] colorstyle for a list of color choices. See [G-3] barlook\_options for information on the other barlook\_options.

*colorvar\_options* specify that the color of the bars be determined by the levels of the numeric variable *colorvar*; see [G-3] *colorvar\_options*.

marker\_label\_options specify labels to appear above the bars. See [G-3] marker\_label\_options for a description of marker labels and the options that control them.

axis\_choice\_options associate the plot with a particular y or x axis on the graph; [G-3] axis\_choice\_options.

twoway\_options are a set of common options supported by all twoway graphs. These options allow you to title graphs, name graphs, control axes and legends, add lines and text, set aspect ratios, create graphs over by () groups, and change some advanced settings. See [G-3] twoway\_options.

## Remarks and examples

stata.com

Remarks are presented under the following headings:

Typical use

Advanced use: Overlaving

Advanced use: Population pyramid

Cautions

## Typical use

We have daily data recording the values for the S&P 500 in 2001:

. use https://www.stata-press.com/data/r18/sp500 (S&P 500)

. list date close change in 1/5

|                            | date                                                          | close                                               | change                                         |
|----------------------------|---------------------------------------------------------------|-----------------------------------------------------|------------------------------------------------|
| 1.<br>2.<br>3.<br>4.<br>5. | 02jan2001<br>03jan2001<br>04jan2001<br>05jan2001<br>08jan2001 | 1283.27<br>1347.56<br>1333.34<br>1298.35<br>1295.86 | 64.29004<br>-14.22009<br>-34.98999<br>-2.48999 |

We will use the first 57 observations from these data:

. twoway bar change date in 1/57

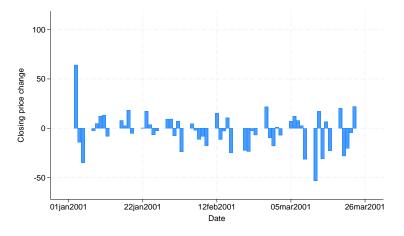

We get a different visual effect if we reduce the width of the bars from 1 day to .6 days:

. twoway bar change date in 1/57, barw(.6)

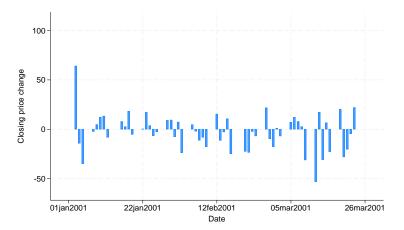

## Advanced use: Overlaying

The useful thing about twoway bar is that it can be combined with other twoway plottypes (see [G-2] graph twoway):

. twoway line close date || bar change date || in 1/52

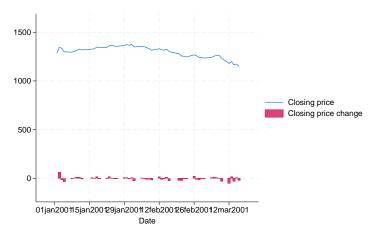

We can improve this graph by typing

```
. twoway
        line close date, yaxis(1)
  | |
        bar change date, yaxis(2)
  П
 in 1/52,
        ysca(axis(1) r(1000 1400)) ylab(1200(50)1400, axis(1))
        ysca(axis(2) r(-50 300)) ylab(-50 0 50, axis(2))
                ytick(-50(25)50, axis(2) grid)
        legend(off)
        xtitle("Date")
        title("S&P 500")
        subtitle("January to March 2001")
        note("Source: Yahoo!Finance and Commodity Systems, Inc.")
        yline(1150, axis(1) lstyle(foreground))
```

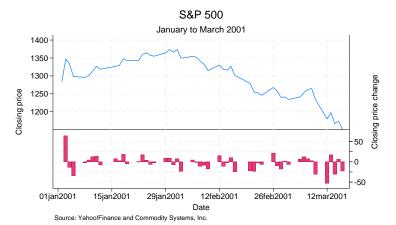

Notice the use of

```
yline(1150, axis(1) lstyle(foreground))
```

The 1150 put the horizontal line at y = 1150; axis (1) stated that y should be interpreted according to the left y axis; and lstyle(foreground) specified that the line be drawn in the foreground style.

#### Advanced use: Population pyramid

We have the following aggregate data from the U.S. 2000 Census recording total population by age and sex. From this, we produce a population pyramid:

- . use https://www.stata-press.com/data/r18/pop2000, clear
  (2000 U.S. Census population by age and sex)
- . list agegrp maletotal femtotal

```
maletotal
                                  femtotal
        agegrp
1.
       Under 5
                   9,810,733
                                 9,365,065
2.
        5 to 9
                  10,523,277
                                10,026,228
З.
      10 to 14
                  10,520,197
                                10,007,875
4.
      15 to 19
                  10,391,004
                                 9,828,886
      20 to 24
5.
                   9,687,814
                                 9,276,187
6.
      25 to 29
                   9,798,760
                                 9,582,576
7.
      30 to 34
                  10,321,769
                                10,188,619
8.
      35 to 39
                  11,318,696
                                11,387,968
9.
      40 to 44
                  11,129,102
                                11,312,761
10.
      45 to 49
                   9,889,506
                                10,202,898
11.
      50 to 54
                   8,607,724
                                 8,977,824
12.
      55 to 59
                   6,508,729
                                 6,960,508
13.
      60 to 64
                   5,136,627
                                 5,668,820
14.
      65 to 69
                   4,400,362
                                 5,133,183
15.
      70 to 74
                   3,902,912
                                 4,954,529
16.
      75 to 79
                   3,044,456
                                 4,371,357
17.
      80 to 84
                                 3,110,470
                   1,834,897
```

```
. replace maletotal = -maletotal/1e+6
(17 real changes made)
. replace femtotal = femtotal/1e+6
(17 real changes made)
. twoway
         bar maletotal agegrp, horizontal xvarlab(Males)
 \Pi
         bar femtotal agegrp, horizontal xvarlab(Females)
 \Pi
   , ylabel(1(1)17, valuelabel labsize(*.8))
    xtitle("Population in millions") ytitle("")
    xlabel(-10 "10" -7.5 "7.5" -5 "5" -2.5 "2.5" 2.5 5 7.5 10)
    legend(label(1 Males) label(2 Females))
    title("US male and female population by age")
    subtitle("Year 2000")
    note("Source: U.S. Census Bureau, Census 2000, Tables 1, 2, and 3", span)
```

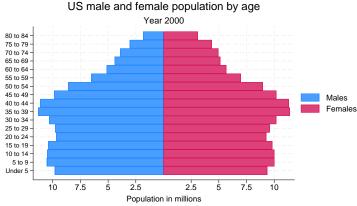

Source: U.S. Census Bureau, Census 2000, Tables 1, 2, and 3

At its heart, the above graph is simple: we turned the bars sideways and changed the male total to be negative. Our first attempt at the above was simply

- . use https://www.stata-press.com/data/r18/pop2000, clear
  (2000 U.S. Census population by age and sex)
- . replace maletotal = -maletotal
  (17 real changes made)
- . twoway bar maletotal agegrp, horizontal || bar femtotal agegrp, horizontal

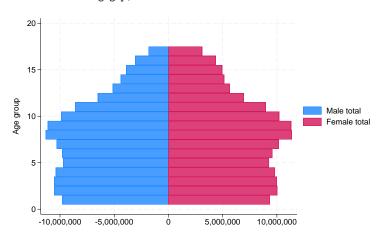

From there, we divided the population totals by 1 million and added options.

xlabel(-10 "10" -7.5 "7.5" -5 "5" -2.5 "2.5" 2.5 5 7.5 10) was a clever way to disguise that the bars for males extended in the negative direction. We said to label the values -10, -7.5, -5, -2.5, 2.5, 5, 7.5, and 10, but then we substituted text for the negative numbers to make it appear that they were positive. See [G-3] *axis\_label\_options*.

Using the span suboption to note() aligned the text on the left side of the graph rather than on the plot region. See [G-3] *textbox\_options*.

For another rendition of the pyramid, we tried

```
. use https://www.stata-press.com/data/r18/pop2000, clear
(2000 U.S. Census population by age and sex)
. replace maletotal = -maletotal/1e+6
(17 real changes made)
. replace femtotal = femtotal/1e+6
(17 real changes made)
. generate zero = 0
. twoway
        bar maletotal agegrp, horizontal xvarlab(Males)
  \Pi
        bar femtotal agegrp, horizontal xvarlab(Females)
  \Pi
                            , mlabel(agegrp) mlabcolor(black) msymbol(i)
        sc
            agegrp zero
  \Pi
       , xtitle("Population in millions") ytitle("")
 ysca(noline) ylabel(none)
                                                                       (note 1)
 xsca(noline titlegap(-3.5))
                                                                       (note 2)
 xlabel(-12 "12" -10 "10" -8 "8" -6 "6" -4 "4" 4(2)12, tlength(0)
 legend(label(1 Males) label(2 Females)) legend(order(1 2))
 title("US male and female population by age, 2000")
 note("Source: U.S. Census Bureau, Census 2000, Tables 1, 2, and 3")
```

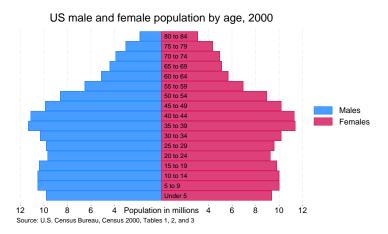

In the above rendition, we moved the labels from the x axis to inside the bars by overlaying a scatter on top of the bars. The points of the scatter we plotted at y = agegrp and x = 0, and rather than showing the markers, we displayed marker labels containing the desired labelings. See [G-3] marker\_label\_options.

We also played the following tricks:

- 1. ysca(noline) suppressed drawing the y axis—see [G-3] axis\_scale\_options—and ylabel(none) suppressed labeling it—see [G-3] axis\_label\_options.
- 2. xsca(noline titlegap(-3.5)) suppressed drawing the x axis and moved the x-axis title up to be in between its labels; see [G-3] axis\_scale\_options.

#### Cautions

You must extend the scale of the axis, if that is necessary. Consider using twoway bar to produce a histogram (ignoring the better alternative of using twoway histogram; see [G-2] graph twoway histogram). Assume that you have already aggregated data of the form

| x | frequency |
|---|-----------|
| 1 | 400       |
| 2 | 800       |
| 3 | 3,000     |
| 4 | 1,800     |
| 5 | 1,100     |
|   |           |

which you enter into Stata to make variables x and frequency. You type

. twoway bar frequency x

to make a histogram-style bar chart. The y axis will be scaled to go between 400 and 3,000 (labeled at 500, 1,000, ..., 3,000), and the shortest bar will have zero height. You need to type

. twoway bar frequency x, ysca(r(0))

#### Reference

Jann, B. 2015. Stata tip 122: Variable bar widths in two-way graphs. Stata Journal 15: 316-318.

#### Also see

- [G-2] graph twoway scatter Twoway scatterplots
- [G-2] graph twoway dot Twoway dot plots
- [G-2] graph twoway dropline Twoway dropped-line plots
- [G-2] graph twoway histogram Histogram plots
- [G-2] graph twoway spike Twoway spike plots
- [G-2] graph bar Bar charts

Stata, Stata Press, and Mata are registered trademarks of StataCorp LLC. Stata and Stata Press are registered trademarks with the World Intellectual Property Organization of the United Nations. StataNow and NetCourseNow are trademarks of StataCorp LLC. Other brand and product names are registered trademarks or trademarks of their respective companies. Copyright (c) 1985-2023 StataCorp LLC, College Station, TX, USA. All rights reserved.

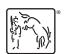

For suggested citations, see the FAQ on citing Stata documentation.